# Testing End to End call in release B

This page describes how to demonstrate the entire flow from Non-RT RIC Controlpanel Policy Agent A1 controller in SDNC -> Near-Realtime RIC Simulator

- Overview of the End to End call
  - End to End call from Dashboard to Near-RT RIC simulator
    - Preparation
      - Perform Policy Operations via Dashboard

## Overview of the End to End call

Details of the architecture can be found from the following link: Release B

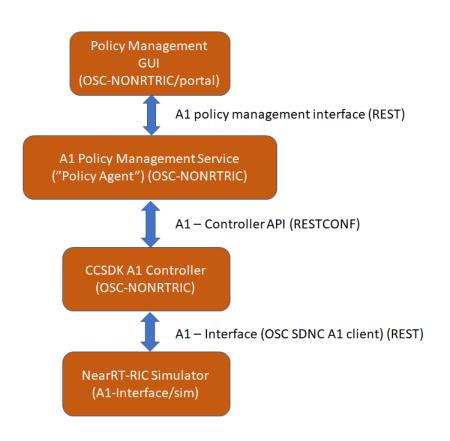

## End to End call from Dashboard to Near-RT RIC simulator

### Preparation

See Release B - Build/Run for building and starting the environment.

### Perform Policy Operations via Dashboard

Open Dashboard UI at <a href="http://localhost:8080/">http://localhost:8080/</a>

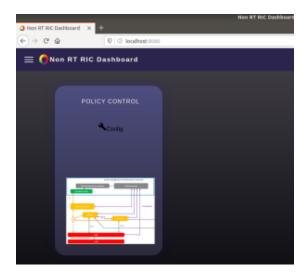

• Click on Config and the screen below with STD\_QosNudging\_0.2.0 policy type should open

| O Non RT RIC Dashboard × + | -                         |                 |       |        |        |
|----------------------------|---------------------------|-----------------|-------|--------|--------|
| ← → C' û                   | 🛛 🛈 localhost:8080/policy |                 | ··· 🗵 | )☆ III |        |
| ≡ <b>(</b> ]Non RT RIC D   | ashboard                  |                 |       | LIGHT  | ARK    |
| Policy Control             |                           |                 |       |        |        |
| Policy Type                |                           | Description     |       |        | Action |
| STD_QoSNudging_0.2.0       |                           | QoS policy type |       |        |        |
| No records found.          |                           |                 |       |        |        |

• Click on '+' icon to create new policy

| Non RT RIC Dashboard × +                           |                      |
|----------------------------------------------------|----------------------|
|                                                    | Ilhost:8080/policy   |
| ≡ <b>()</b> Non RT RIC Dashbo                      | STD_QoSNudging_0.2.0 |
| Policy Control                                     | QoS noticy type      |
| Policy Type                                        | Select RC<br>ric1    |
| ▲ STD_QoSNudging_0.2.0                             | ^ Properties         |
| No records found.                                  | Scope                |
| (                                                  | Qos ld*<br>123       |
|                                                    |                      |
|                                                    | ueid*<br>234         |
|                                                    | Statement            |
| (                                                  | Pionty Level *       |
|                                                    | 28                   |
|                                                    | Submit Close         |
|                                                    | Cust Cist            |
| Copyright (C) 2019 AT&T Intellectual Property. Lic | ✓ Json               |
| Modifications Copyright (C) 2019 Nordix Foundatio  | ✓ Json Schema        |

• Choose your ric (ric1 or ric2) from drop-down menu and provide any arbitrary values for QoS Id, Ue Id and Priority

| Dashbo        | 8b12866d-8f7d-4d99-84d2-5341e8d79600 |   | Policy ×                                 |
|---------------|--------------------------------------|---|------------------------------------------|
|               | STD_QoSNudging_0.2.0                 | ~ | STD_QoSNudging_0.2.0:8b1286<br>6d-       |
|               | QoS policy type                      |   | 8f7d-4d99-84d2-5341e8d79600<br>submitted |
|               | ^ Properties                         |   |                                          |
|               | Scope                                |   | Đ                                        |
|               | Gosid≁<br>123                        | L |                                          |
|               | ue id *<br>234                       |   |                                          |
|               | Statement                            |   |                                          |
|               |                                      |   |                                          |
| $\Sigma$      |                                      |   |                                          |
| (             | Submit Close                         | L |                                          |
|               | * Json                               |   |                                          |
| Property, Lic | ✓ Json Schema                        |   |                                          |

- Submit the policy (you then need to also press Close to return from creation view)
  An entry to the chosen Near-RT RIC simulator console/log should appear (see, for example, docker logs ric1 in case ric1 policy was created):

172.18.0.6 - - [20/Apr/2020 07:56:04] "PUT /al-p/policytypes/123/policies/58157215-6182-4fea-a9b4-f3814fbf91eb HTTP/1.1" 202 -

• You may repeat the creation process a few times for different rics - below we see one policy created to ric1 and two to ric2

| Non RT RIC Dashboard ×         | +                         |                 |                      |        |                    |
|--------------------------------|---------------------------|-----------------|----------------------|--------|--------------------|
| ← → ℃ ☆                        | 🗊 🛈 localhost:8080/policy |                 |                      | ⊘ ☆    | II\ 🗊 🌒            |
| $\equiv$ $\bigcirc$ Non RT RIC | Dashboard                 |                 |                      |        | light <b>C</b> ark |
| Policy Control                 |                           |                 |                      |        |                    |
| Policy Type                    |                           | Description     |                      |        | Action             |
| STD_QoSNudging_0.2.0           |                           | QoS policy type |                      |        | +                  |
| Instance                       |                           | Owner           | Last modified        | Action |                    |
| fbf586cd-6839-4057-914f-       | 4fff385f6da4 ric2         | dashboard       | 4/1/2020, 6:37:27 PM |        |                    |
| ac96b6cf-12da-43a4-8d0c        | -89f277f2a89a ric1        | dashboard       | 4/1/2020, 6:37:02 PM | 1      |                    |
| 0f3539c2-4977-41eb-a5fd        | -dcdeaeffd50c ric2        | dashboard       | 4/1/2020, 6:36:47 PM | ×/=    |                    |

• Click the pen icon to modify any policy

| Dashbo        | 8b12866d-8f7d-4d99-84d2-5341e8d79600 |   | Policy ×                                 |
|---------------|--------------------------------------|---|------------------------------------------|
|               | <b>G</b> STD_QoSNudging_0.2.0        |   | STD_QoSNudging_0.2.0:8b1286              |
|               | QoS policy type                      |   | 8f7d-4d99-84d2-5341e8d79600<br>submitted |
|               | ^ Properties                         |   |                                          |
|               | Scope                                |   | +                                        |
|               | oos lá *<br>123                      |   |                                          |
| 2-5341e8d7960 | Ue id *<br>234                       | H |                                          |
|               | Statement                            |   |                                          |
| $\sim$        | Priority Level * 3                   |   |                                          |
| 27            | Submit Close                         |   |                                          |

• Modifications are submitted in the same way as in creation, and the resulting simulator log should also be same as the one we saw in creation

172.18.0.6 - - [20/Apr/2020 07:58:12] "PUT /al-p/policytypes/123/policies/377ac417-5ele-4088-81cd-f4a5549f79fa HTTP/1.1" 202 -

| $\leftrightarrow$ > C $rac{1}{2}$ | 🖲 iocalhost:8080/policy |                 |                      | ⊌      |
|-----------------------------------|-------------------------|-----------------|----------------------|--------|
| $\equiv$ <b>()</b> Non RT RIC Da  | ashboard                |                 |                      |        |
| Policy Control                    |                         |                 |                      |        |
| Policy Type                       |                         | Description     |                      |        |
| STD_QoSNudging_0.2.0              |                         | QoS policy type |                      |        |
| Instance                          |                         | Owner           | Last modified        | Action |
| fbf586cd-6839-4057-914f-4fff3     | 185f6da4 ric2           | dashboard       | 4/1/2020, 6:37:27 PM | × 🗖    |
| ac96b6cf-12da-43a4-8d0c-89f2      | 277f2a89a ric1          | dashboard       | 4/1/2020, 6:37:02 PM | /      |
| 0f3539c2-4977-41eb-a5fd-dcde      | eaeffd50c ric2          | dashboard       | 4/1/2020, 6:36:47 PM | /      |

#### • Delete any policy by clicking the red trashcan icon

| ≡ ()Non RT RIC Dashboard             |                         |                                 |     | light <b>E</b> ark |
|--------------------------------------|-------------------------|---------------------------------|-----|--------------------|
| Policy Control                       |                         |                                 |     |                    |
|                                      | Are you sure you want t | to delete this policy instance? |     | Action             |
| ▲ STD_QoSNudging_0.2.0               |                         | ancel OK                        |     | C                  |
|                                      |                         |                                 |     |                    |
| 1a4d7485-9165-4a26-9a10-412ad5a618c8 | dashboard               | 4/1/2020, 6:12:31 PM            | / 🔳 |                    |

#### • Confirm deletion and verify the log on simulator side:

172.18.0.6 - - [20/Apr/2020 08:02:19] "DELETE /al-p/policytypes/123/policies/b204bd1d-f28c-4a05-bb4c-82d49a1b1e12 HTTP/1.1" 202 -